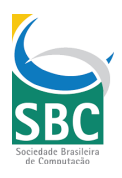

### **Guia SBC-CEIE Ensino Remoto**

Diante do quadro global de pandemia, o Ministério da Educação recomendou, por meio da portaria nº 343, de 17 de março de 2020, em caráter excepcional, a substituição das disciplinas presenciais, em andamento, por aulas que utilizem meios e tecnologias de informação e comunicação.

A Sociedade Brasileira de Computação, SBC, integra esses profissionais e designou um grupo de trabalho para promover e integrar as ações da SBC para ajudar a sociedade em geral na utilização das plataformas digitais nessa fase de contenção social e de mobilidade física restrita em decorrência do COVID-19 (Coronavírus). Acompanhe as ações e orientações em nossas redes sociais:

- Facebook: SBC Sociedade Brasileira de Computação Home
- Instagram: SBC Oficial (@sbcoficial)
- Twitter: @sbcbrasil

A Comissão Especial de Informática na Educação (CEIE) é composta pelos sócios da SBC interessados na pesquisa em Informática na Educação. A CEIE tem como missão definir e apoiar políticas de pesquisa, desenvolvimento e inovação em informática na educação (IE) e executar ações pela melhoria da qualidade da educação brasileira de forma articulada com os órgãos governamentais, sociedade, setor produtivo e comunidade científica.

Solidários nesse momento de privações, especialistas em Informática na Educação da Sociedade Brasileira de Computação organizaram este guia para orientar educadoras(es) de todos os níveis de ensino a estruturar espaços e atividades de aprendizagem de maneira remota. Ao divulgar este Guia, a SBC não está recomendando o ensino remoto, mas apenas disponibilizando informações para os que necessitarem.

Em suas redes sociais eles podem atender a demandas específicas de profissionais de educação:

- Facebook: www.facebook.com/groups/ceiesbc
- Instagram: @ceie.sbc
- Twitter: @CeieSbc

#### **Notícias associadas:**

- Portaria nº 343/2020
- MEC vai liberar substituição de aulas presenciais por ensino à distância por 30 dias
- Reitores do CRIE adotam ferramentas de Educação a Distância e TICs
- Educação em tempo de coronavírus: 10 passos para montar o plano de contingência

### O que é ensino remoto?

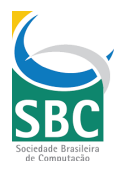

Mas o que caracteriza o ensino remoto? Por mais estranho que possa parecer, a grande diferença entre essa modalidade de ensino e o presencial está na mudança do modo de comunicação. Enquanto no presencial usamos majoritariamente a linguagem oral, na interação a distância usamos a linguagem escrita e perdemos o contato visual com os nossos interlocutores.

A escrita exige muito mais de nossa cognição que a linguagem oral; seja para produzir algo, seja para interpretar ou reagir. Há duas décadas, quando começamos a usar a multimídia para mediar o aprendizado, pensava-se que as várias mídias seriam mais efetivas e poderiam substituir a comunicação presencial, o que de fato ocorre é uma diminuição drástica da quantidade de informações que nossos sentidos captam e interpretam.

Passamos ao longo dos anos por um longo processo de desenvolvimento humano através do qual aprendemos a lidar com as diferentes mídias. Com o tempo, incorporamos novas habilidades aos nossos repertórios, desenvolvemos novas práticas, e enfim estamos conseguindo nos comunicar e aprender por meio de modalidades de ensino mediadas por tecnologias.

Independente de sua modalidade, ambientes de ensino devem estimular atividades que auxiliem os estudantes no desenvolvimento de habilidades e competências que beneficiem a sociedade.

Quando nos referimos ao ensino remoto estamos falando da experiência de ensinar a distância com o suporte de tecnologias tanto para disponibilização de conteúdo quanto para acompanhamento dos estudantes e de suas atividades desenvolvidas. São alternativas para a aplicação do ensino remoto os Ambientes Virtuais de Aprendizagem, MOOCs (Cursos Online Abertos e Massivos, do inglês *Massive Open Online Courses*), salas de aula virtuais, e-learning, m-learning e suas variações.

### Por que o ensino remoto?

Na atual conjuntura de pandemia, o ensino remoto é uma necessidade para promover o isolamento social sem que haja grandes perdas nos serviços das redes de ensino. Além de servir como ambiente adequado em tempos de isolamento, o ensino remoto ajuda a desenvolver habilidades importantes em seus estudantes, a saber:

Podemos utilizar o ensino remoto para:

- Desenvolver a autonomia do aluno;
- Flexibilizar o acompanhamento das atividades;
- Permitir a gestão flexível de horário e flexibilidade de ambientes físicos;
- Criar situações didáticas nas quais a presença física seja limitada;
- Acompanhar o progresso dos alunos com auxílio de dados e algoritmos inteligentes.

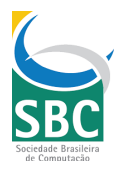

Notícias associadas<sup>1</sup>:

● Why outbreaks like coronavirus spread exponentially, and how to "flatten the curve"

### Qual ambiente de aprendizagem?

Nesta seção elencamos outros ambientes virtuais que podem ser úteis para configurar espaços virtuais de aprendizagem em ambientes de ensino.

O Centro de Inovação para a Educação Brasileira (CIEB) disponibiliza uma solução que auxilia o professor a identificar ferramentas adequadas para a sua prática de ensino.

Nas próximas seções organizamos materiais adequados por tipos de atividades que são realizadas por professores e equipe pedagógica.

#### **Recursos digitais de aprendizagem para diferentes níveis de ensino**

Existem diversas opções e tecnologias para o suporte ao ensino remoto. Algumas permitem a interação em tempo real entre os participantes no formato de reunião, que podem ser utilizadas para realizar reuniões com orientandos e monitores, tirar dúvidas pontuais em um horário de atendimento pré-estabelecido, ou até mesmo uma aula expositiva com mais pessoas, dependendo da disponibilidade da ferramenta. Por exemplo, Google Hangouts<sup>2</sup>, Skype, Conferência Web, WebEx<sup>3</sup>, Zoom, dentre outras. Outras ferramentas permitem que o professor grave vídeos para serem disponibilizados na Web, como Youtube<sup>4</sup> e IGTV<sup>5</sup>. Sinalizamos na tabela a seguir e na seguinte se as tecnologias indicadas que são livres [L] e podem usar usadas são custos a seus criadores, se são de propriedade de alguém [P] ou se possuem apenas informações [I].

|                                                          | Educação Básica                   | Educação Superior                 |
|----------------------------------------------------------|-----------------------------------|-----------------------------------|
| Conteúdos<br>Educacionais<br>para estudo<br>independente | [L] Plataforma MEC RED            | [L] Laboratório de Informática na |
|                                                          | [P] Educational Cartoons and      | Educação                          |
|                                                          | <b>Games For Kids</b>             | [L] ProEdu                        |
|                                                          | [P] Elefante Letrado   Plataforma | [L] Curso gratuitos da The Open   |
|                                                          | Digital de Leitura para Crianças  | <b>University</b>                 |
|                                                          | Ludo Educativo - Portal de Jogos  | [L] MIT OpenCourseWare   Free     |
|                                                          | <b>Educativos</b>                 | <b>Online Course Materials</b>    |
|                                                          |                                   |                                   |

<sup>&</sup>lt;sup>1</sup> Para traduzir para português, sugerimos o Google Translator.<br><sup>2</sup> Por conta do coronavírus, Google libera Hangouts Meet gratuitamente

<sup>4</sup> Como gravar e enviar um vídeo para o YouTube?

<sup>3</sup> Cisco Webex disponíveis gratuitamente nestes países (resposta COVID-19)

<sup>5</sup> Como postar vídeos no IGTV pelo celular?

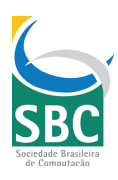

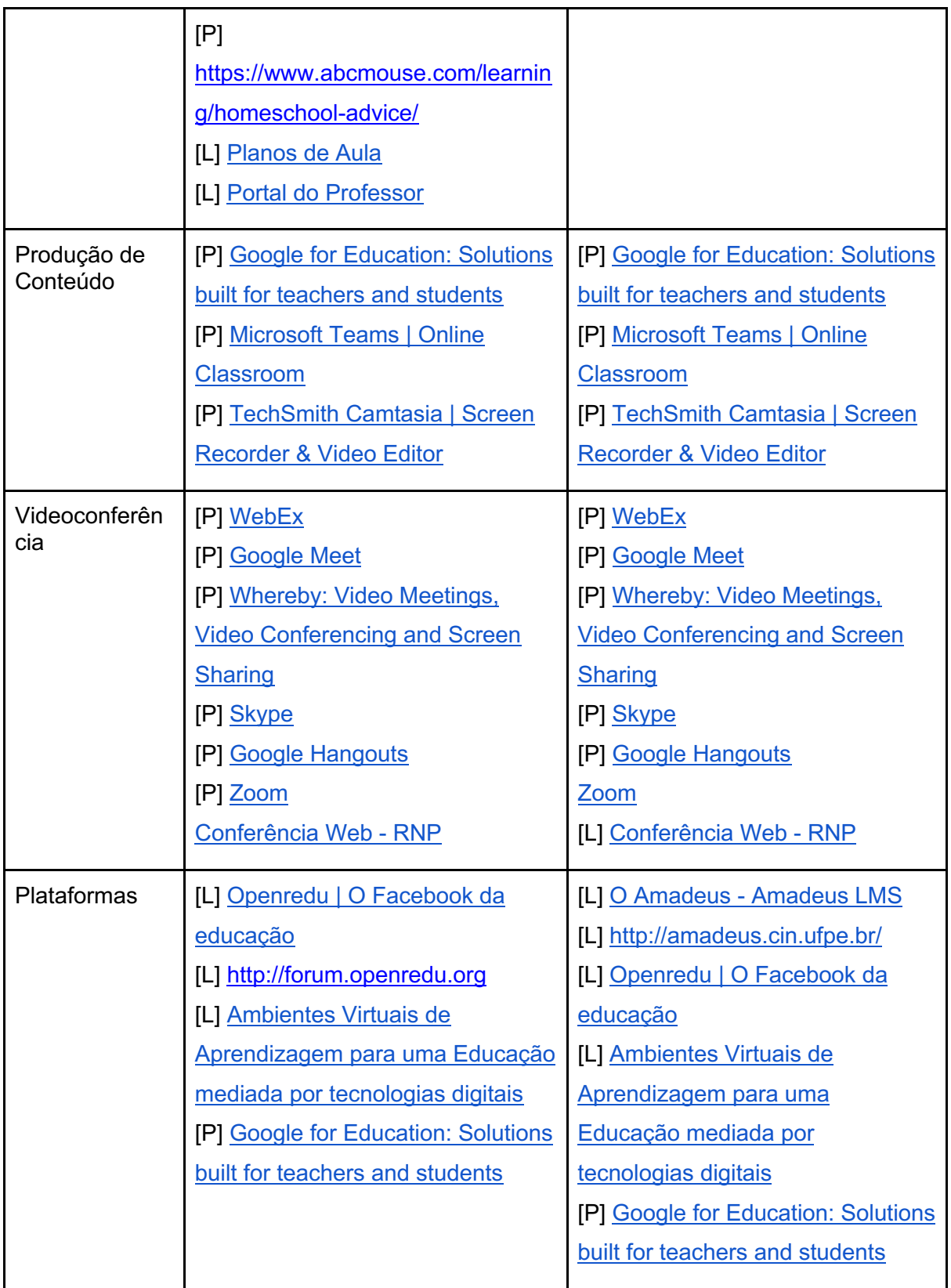

Outras listas de recursos que recomendamos<sup>6</sup>:

● Recursos Educacionais Digitais para a Alfabetização

<sup>&</sup>lt;sup>6</sup> Para traduzir para português, sugerimos o Google Translator.

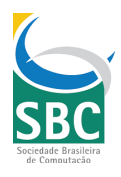

- Rapid Response Resources: COVID-19 (Coronavirus) PIE Network
- Free Education Tool for Teachers & Students
- Amazing Educational Resources
- Scholastic Learn at Home: Free Resources for School Closures

Notícias associadas:

● School closures caused by Coronavirus (Covid-19)

#### **Ambientes virtuais de aprendizagem**

A Unesco organizou uma lista de soluções para ensino a distância no seguinte link: Distance learning solutions. Na tabela abaixo apresentamos aquelas que possuem comunidades nacionais e para as quais vocês poderão encontrar apoio

Na tabela a seguir elencamos alguns ambientes virtuais que podem ser usados para criar espaços de aprendizagem adequados ao compartilhamento de materiais, à comunicação e ao acompanhamento das atividades dos estudantes.

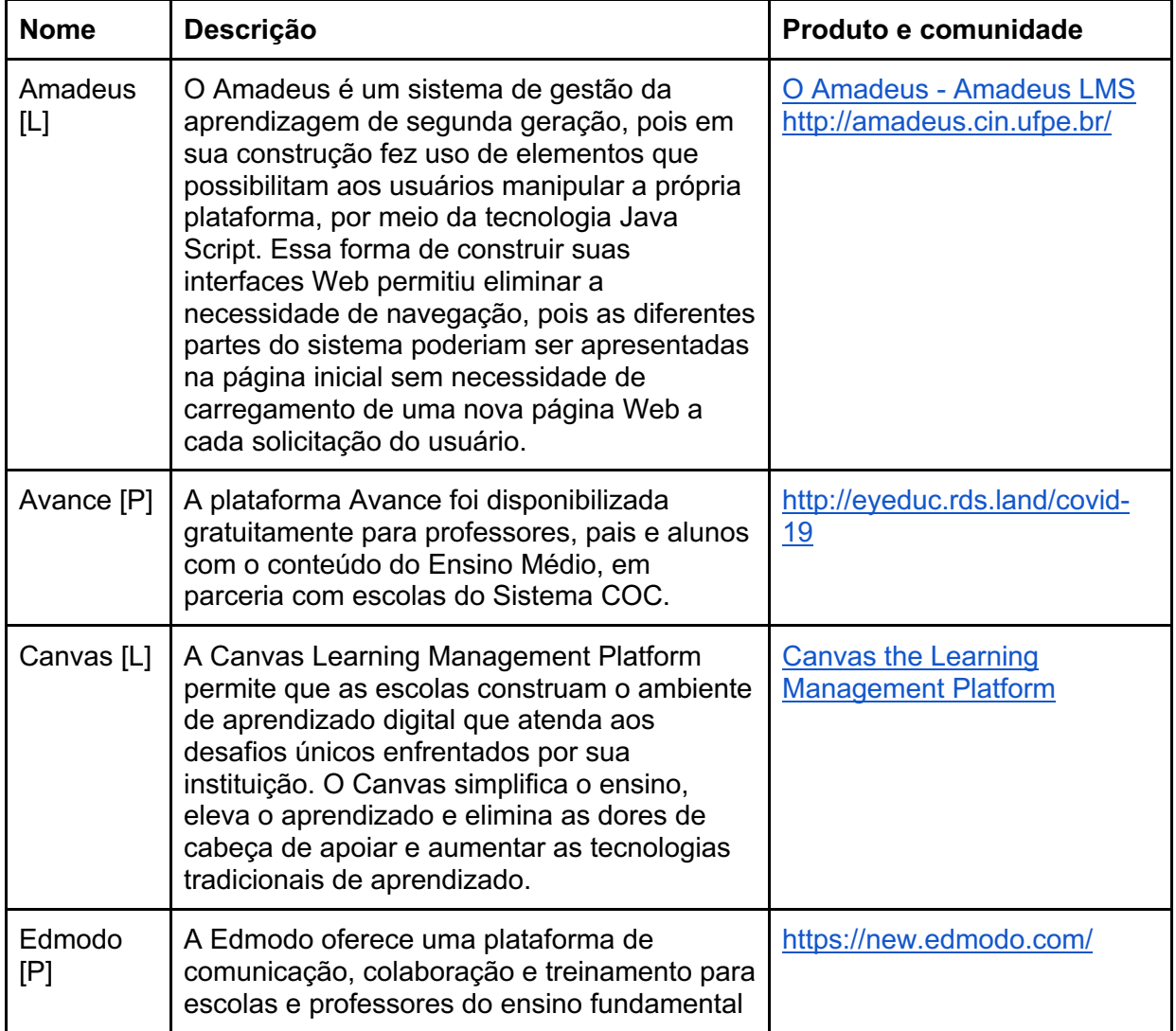

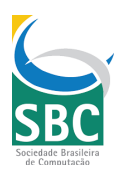

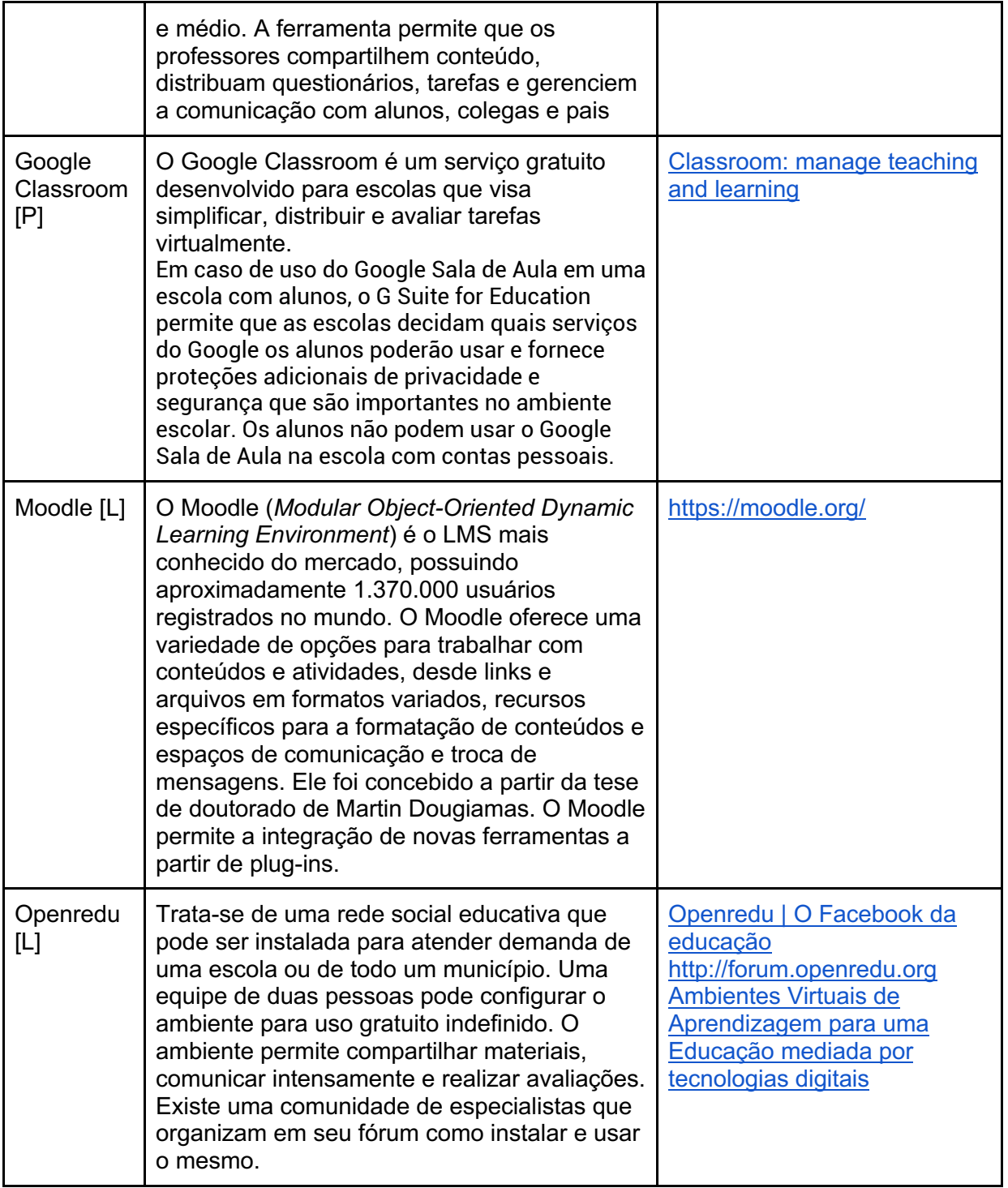

## Como fazer ensino remoto? Exemplo.

Os ambientes virtuais de aprendizagem, costumeiramente abreviados pela sigla AVA, são softwares acessíveis aos usuários por meio da internet que permitem estruturar cenários de aprendizagem flexíveis em sala de aula. Estes cenários não são restritos a sala de aula,e se beneficiam do uso da Internet.

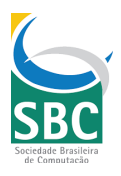

Basicamente existem duas funcionalidades essenciais em ambientes de aprendizagem: **Organização de Conteúdos** e **Ferramentas de Comunicação**. As ferramentas de organização de conteúdos permitem dispor mídias diversas em sequências e agrupar essas mídias de modo a proporcionar aos usuários um encontro intencionalmente preparado para lhes proporcionar aprendizados e descobertas. As ferramentas de comunicação vão dar aos usuários autonomia para discorrerem sobre os conteúdos de cada uma das mídias; seja de forma espontânea, seja de forma solicitada pelos facilitadores do processo de aprendizagem. A comunicação ocorre em modos e gêneros digitais variados. Com essas ferramentas, já seria possível promover aprendizagem individual e colaborativa de forma remota.

Complementar a esses dois conjuntos básicos de ferramentas há, ainda, as funcionalidades de avaliação e de administração do ambiente. A primeira permite utilizar instrumentos de medida da aprendizagem; **qualitativos e quantitativos.** As medidas e os retornos da avaliação criam ciclos para informar aos estudantes o seu desempenho e assim participar de seu processo de amadurecimento e desenvolvimento. O segundo permite configurar a aparência e o acesso aos ambientes. Essas funções possibilitam aos ambientes a personalização da identidade visual de forma coerente com as cores e marca da instituição promotora da formação.

Construímos nas seções a seguir, um manual a partir das ferramentas do Google que acaba de liberar para uso gratuito um conjunto de ferramentas que possibilitam o trabalho remoto colaborativo durante crise do coronavírus.

#### **Configuração do Google Classroom**

O primeiro passo na configuração do Google Classroom é definir se você quer participar ou criar uma turma.

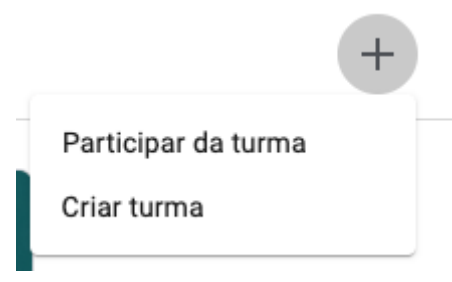

Para participar de uma turma, basta informar o código da disciplina, este informado pelo professor e acessar o ambiente.

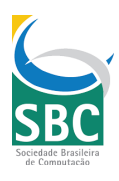

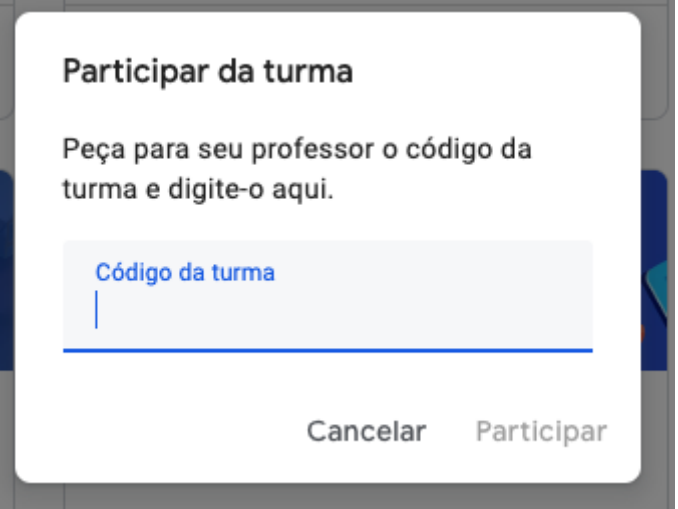

Para criar uma turma, sugerimos que sejam descritas informações que facilitem o professor a encontrar a disciplina e acessá-la de maneira rápida. Como sugestão, o nome para a turma (i.e., disciplina) pode incluir o código de registro ou o nome com o qual é conhecida, a Seção a ser preenchida com o semestre em que foi ministrada, o Assunto pode conter um breve resumo proveniente do conteúdo programático e a Sala para que os estudantes recorram facilmente a este informação nos encontros presenciais.

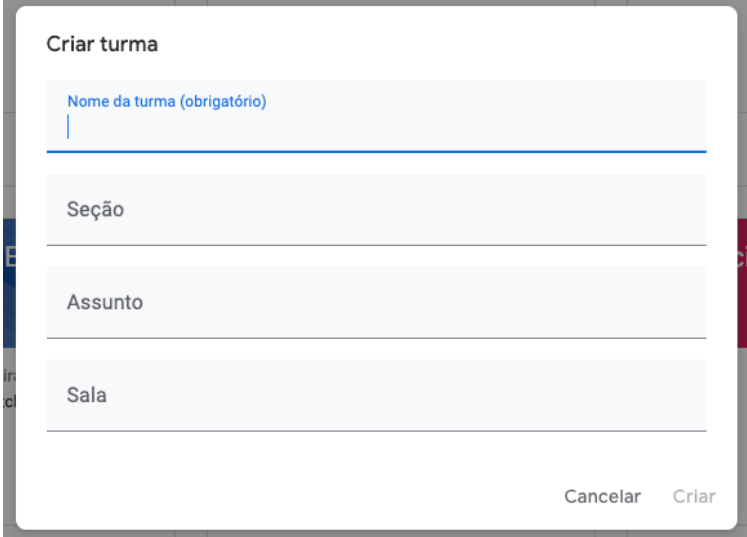

#### **Convidando ou incluindo os estudantes**

Dentro do Google Classroom, os estudantes podem ser convidados individualmente ou através do compartilhamento do código da turma. Para um convite em massa, convide para o curso a lista da disciplina.

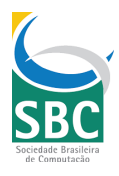

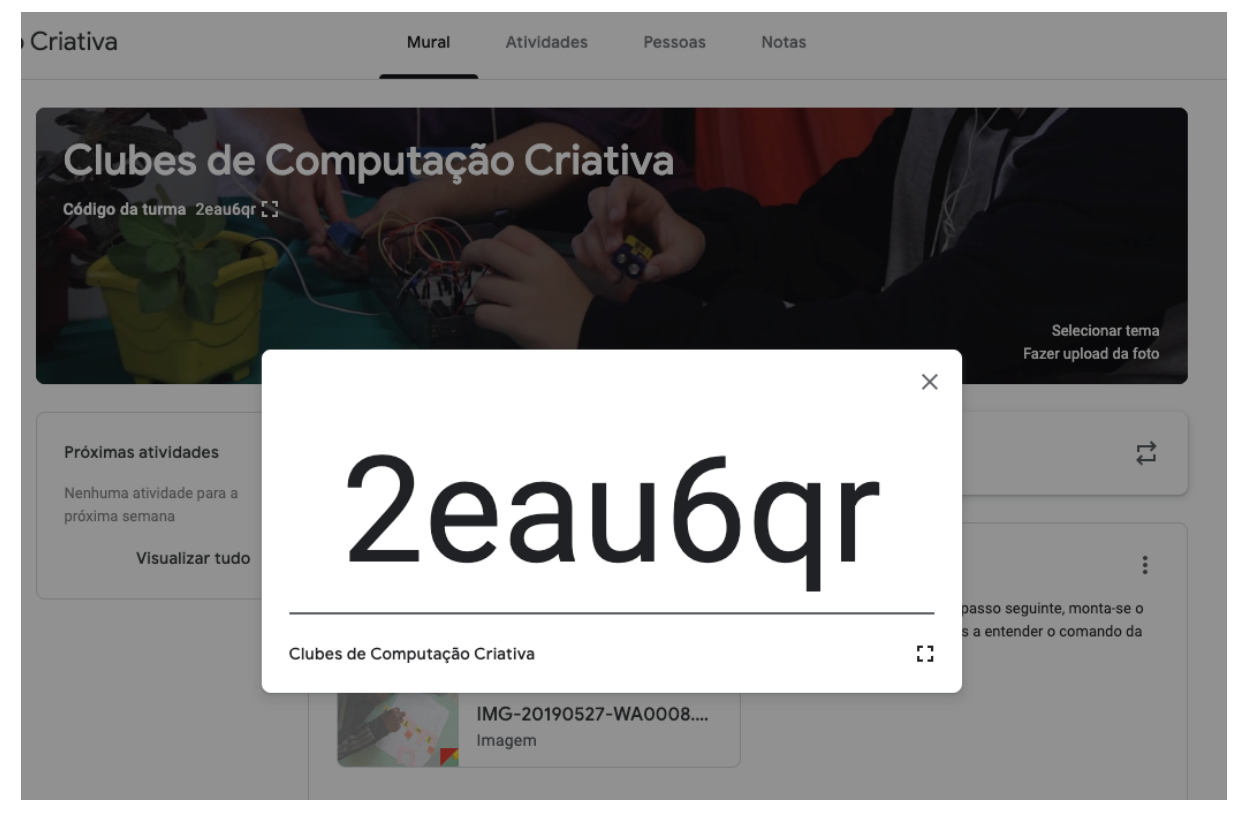

O Google Classroom cria uma pasta com o nome da disciplina que pode ser acessada através do menu de atividades. Coloque nessa pasta criada pelo Google Classroom: o programa, o calendário, atividades e os materiais de leitura do curso.

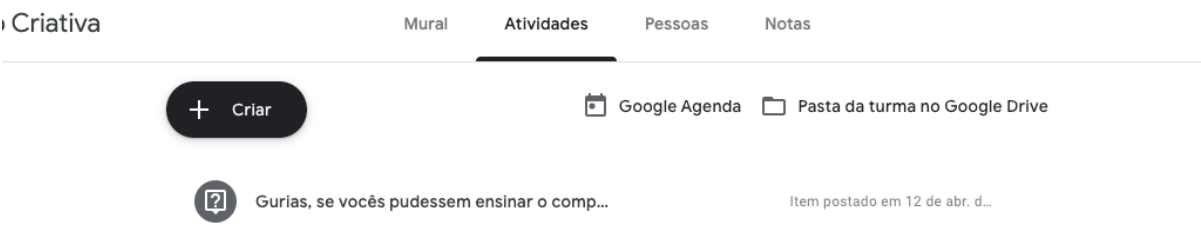

Configure a pasta para que qualquer pessoa de sua instituição com o link possa acessar a mesma. Convide os estudantes para a pasta que o Google Classroom criou. Nesta pasta, os estudantes podem compartilhar seus projetos e entregas.

#### **Planejamento e plano**

O planejamento detalhado da disciplina deve ser feito com antecedência e o plano de aula pode ser redigido com o editor ou uma planilha no Google Docs: https://drive.google.com/. Salve o documento na pasta do curso para acesso dos estudantes.

#### **Organizar os materiais com Google Drive**

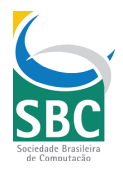

Para a entrega dos materiais, peça para que os estudantes organizem suas produções em pastas e organize as pastas dos distintos projetos na pasta da disciplina. Os estudantes também podem comentar diretamente no Google Classroom, em atividades que o professor lança. O Classroom cria uma agenda específica para a disciplina e a seção. Coloque cada um dos eventos no Google Calendar e inclua nos eventos os objetivos, data, hora e local.

#### **Envio de materiais e atividades**

Independentemente da modalidade do ensino, os professores utilizam majoritariamente quatro tipos de mídia: texto, imagens, sons e vídeos. O professor pode planejar o conteúdo da disciplina ou de cursos que ministra em vários módulos. Os recursos que serão utilizados pelos participantes na sua disciplina podem ser os mais diversos: desde um arquivo no formato .pdf, slides, textos, até um link de vídeo externo que ilustre o assunto tratado na disciplina.

Caso deseje gravar a aula para que os estudantes assistam mais de uma vez utilize a opção "criar um evento" no YouTube. Ele gravará a aula e colocará o vídeo em seu canal do Youtube.

O Google Classroom dispõe dos seguintes tipos de atividades: "Criar Aviso" (Announcement), "Criar Pergunta" (Question) e "Criar Tarefa" (Assignment). A opção "Atividades" tem a vantagem de colocar uma data limite para os estudantes submeterem seus arquivos. Todas as vezes que inserimos algum tipo de atividade o Google Classroom envia um email para todos os participantes.

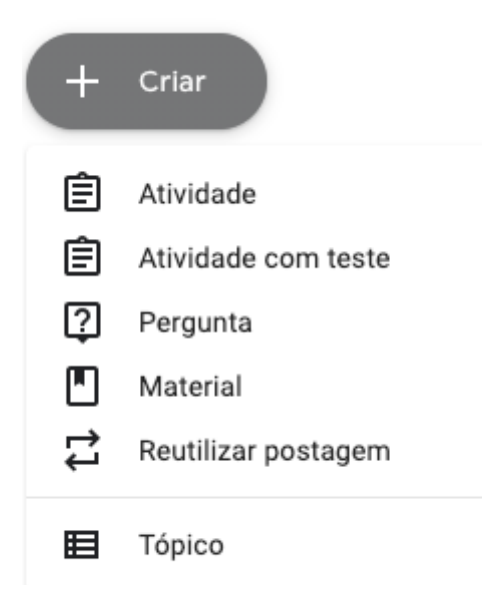

**Sincronização com a agenda**

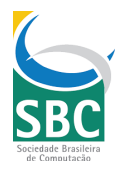

Dentro de cada um dos eventos Google Calendar, há uma opção para iniciar uma "videochamada". Você pode facilmente realizar chamadas com seus estudantes, gravar e transmitir aulas e permitir que os estudantes assistam suas aulas posteriormente.

Sugerimos aos professores também consultarem o Google for Education: Teacher Center para conhecer outras tecnologias que podem ser incorporadas em suas práticas de ensino.

#### **Acompanhamento**

Após a organização dos conteúdos no ambiente virtual de aprendizado, inicia-se o trabalho de exposição aos aprendizes. Nesta fase, o discente é acompanhado pelo professor que tem a função de tutor, dando-lhes assistência ao estudo autônomo e orientação voltada para o seu desenvolvimento acadêmico. A comunicação, e mesmo o diálogo, são fundamentais para a promoção do aprendizado.

Esse momento, no ensino remoto, é equivalente ao momento das aulas, quando ocorrem mediações. A mediação pode ser muito diversa. Quando um professor planeja uma aula, inicia-se ali o processo de mediação da aprendizagem que ele planeja vivenciar com seus estudantes. Tempos depois, quando ele encontra com seus estudantes em sala de aula, inicia-se a ação prevista em seu planejamento. Outras e variadas atividades sociais que impactam na aprendizagem ocorrem. Bruno e Munoz (2010) propuseram uma categorização dos fenômenos de mediação da aprendizagem. Segundo os autores, a relação entre o aprendiz (sujeito de seu aprendizado) e o objeto (do aprendizado) pode ser mediado pela professor, por artefatos, por situações de aprendizagem e em comunidade, na sala de aula, e por ambientes de aprendizagem. A mediação neste tipo de ambiente é um processo similar ao que ocorre em sala de aula; mesmo que com uma estrutura distinta.

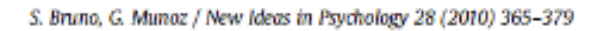

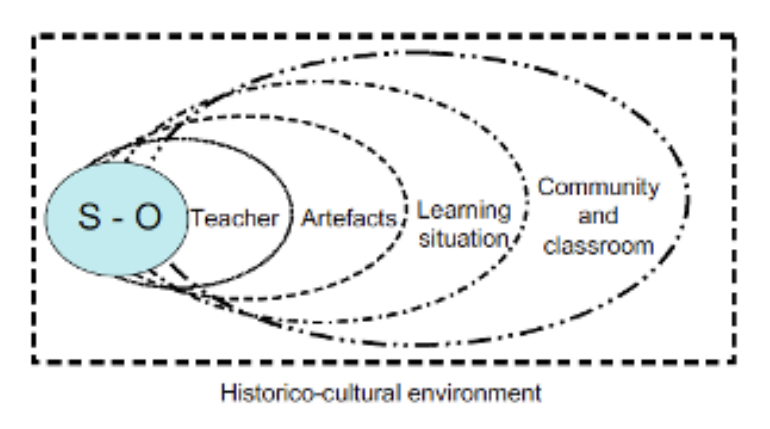

Fig. 1. Different levels of influence on S/O interactivity.

Para outros autores, a mediação da aprendizagem pode igualmente ser mediada mesmo antes ou depois de um evento na sala de aula, por meio de tecnologias computacionais. Sobrepõe-se aos usos profissionais, o impacto que as tecnologias digitais de Internet possibilitam à colaboração a distância. Assim, o uso profissional possui duas versões da mediação por tecnologia: uso em sala de aula e uso a distância.

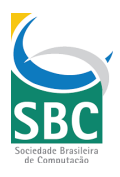

No ensino remoto, a mediação é feita por meio dos materiais e pelo trabalho de tutores e professores; tudo organizado no ambiente virtual de aprendizagem. No entanto, não se trata aqui de considerar o aluno como um agente passivo no processo de aprendizagem e desenvolvimento. Peters (2004) considera que, no momento da exposição, os estudantes precisam ser ativos (autônomos) e deveriam buscar construir seus conhecimentos pela manipulação e complementação dos materiais organizados para mediar seu desenvolvimento. Eles usufruem daquilo que foi estruturado: objetos de aprendizagem e a sequência dos conteúdos nos ambientes.

A maior parte dos ambientes virtuais permite que mídias simples sejam manipuladas dentro de suas interfaces. Essa característica torna as tarefas dos estudantes mais simples, visto que não precisam navegar entre vários ambientes. As mídias e a forma como estão dispostas no ambiente devem facilitar o trajeto do participante no acesso às sequências programadas, bem como na interpretação das orientações. Todos esses aspectos devem ter sido pensados nas etapas anteriores (planejamento e desenvolvimento).

Para acompanhar as atividades de seus estudantes no *smartphone* instale o Google Classroom App.

#### **Avaliar suas participações**

No Google Classroom é simples fazer uma programação para a entrega das atividades propostas, de acordo com um cronograma factível da disciplina. Dessa forma, é possível acompanhar as atividades mais efetivamente, com ações de acompanhamento, como envio de mensagens aos estudantes com atividades não atualizadas, *feedback* sobre as correções, oportunidades de serem refeitas e corrigidas.

#### **Exemplo de atividade: Entrega de leituras**

Uma das melhores formas de acompanhar o aprendizado é solicitado aos discentes que resumem suas leituras e que enviem resumos com uma quantidade pequena de palavras, por exemplo, 100 ou 300. Isso pode ser realizado com as funcionalidades de "Atividades".

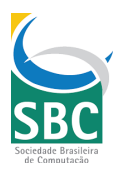

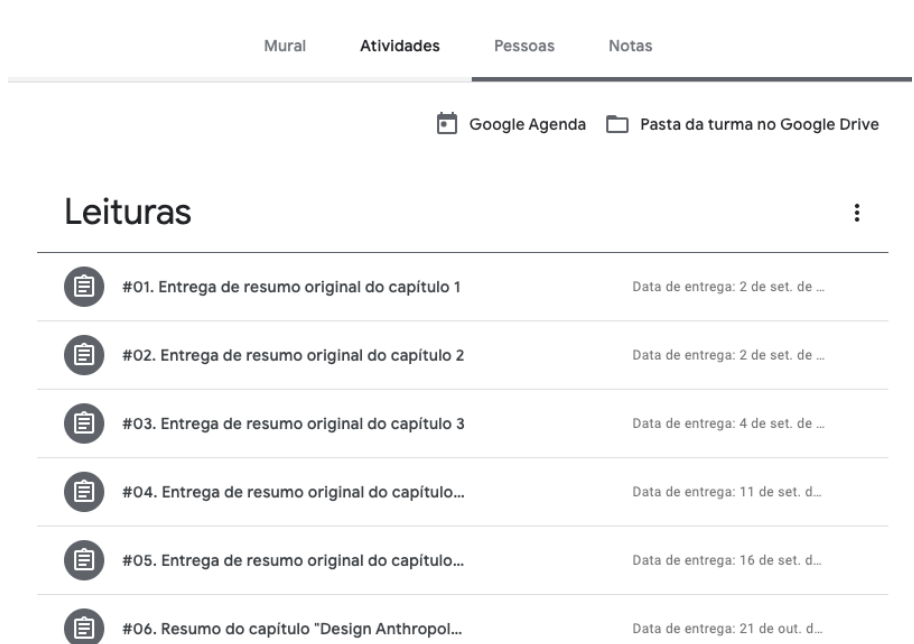

Após a entrega de todas as contribuições, o professor pode vê-las e realizar correções sistemáticas por questão ou por aluno na tela 'notas'.

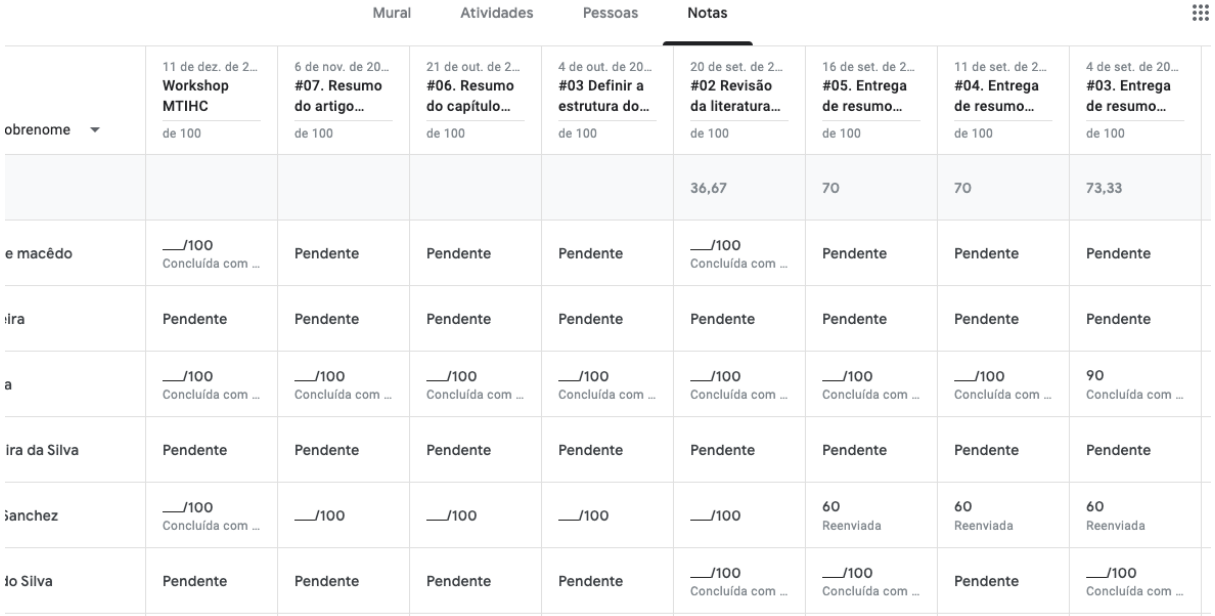

#### **Realizar avaliações da aprendizagem**

Após o envio regular de materiais e o acompanhamento das leituras, podemos criar instrumentos quantitativos de avaliação usando os Formulários Google para em seguida enviar aos estudantes.

Essa ferramenta permite criar provas online para todas as matérias. Na imagem a seguir temos um exemplo de exercício para a disciplina de matemática.

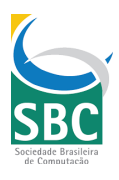

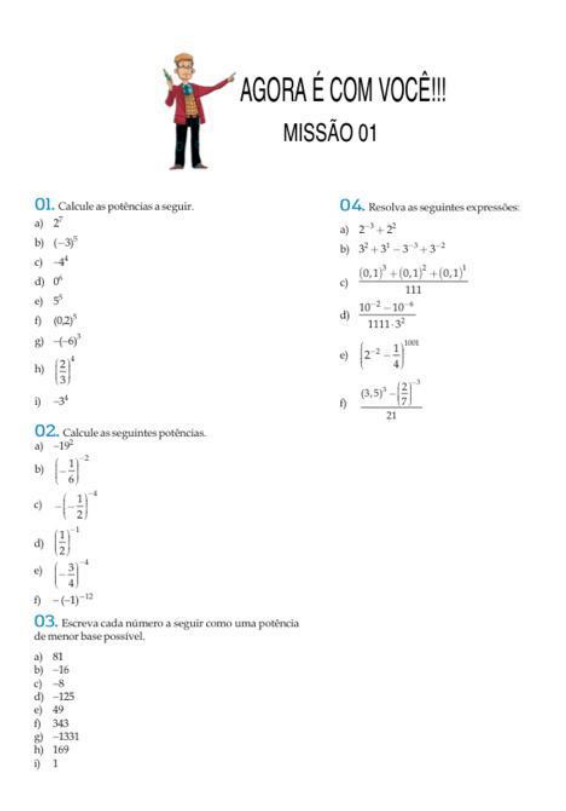

Itens de todas as matérias podem ser organizados em forma de fichas ou exercícios.

### **Garantir acesso à Internet**

Hoje a maioria dos ambientes virtuais possuem aplicativos para plataformas e sistemas operacionais móveis. Os estudantes podem realizar praticamente todas as atividade via celular. Alguns exemplos de ambientes virtuais para uso no celular:

- Moodle
- Google Classroom Apps on

### A quem recorrer?

É importante que professores contem com a ajuda de equipes de suporte, equipes pedagógicas, profissionais de tecnologia da informação. Mesmo em condições normais de funcionamento, o uso de tecnologia educacionais em estabelecimentos de ensino monitores para acompanhar as atividades propostas e tirar dúvidas dos estudantes. Em sua dissertação de mestrado, Fatores Humanos Relacionados à Adoção das Tecnologias da Informação no Ensino Médio, a autora resume os fatores humanos que permitem atingir sucesso no uso de tecnologias educacionais.

A Comissão Especial de Informática na Educação (CEIE), composta pelos sócios da SBC interessados na pesquisa em Informática na Educação, em suas redes sociais, eles podem

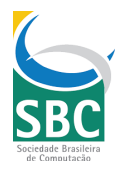

atender a demandas de profissionais de educação. Esses profissionais estão à disposição dos professores em vários canais:

- Facebook: www.facebook.com/groups/ceiesbc
- Instagram: @ceie.sbc
- Twitter: @CeieSbc

# Fontes, Suporte e Serviços para Professores e **Estudantes**

#### **Artigos de eventos e revista da CEIE**

- DICK, Maurício Elias. Relevância e aderência do mobile learning no Ensino Superior brasileiro: uma percepção estudantil em um curso de Design. **Revista Brasileira de Informática na Educação**, v. 27, n. 03, p. 191, 2020.
- PIMENTEL, Edson Pinheiro; GOMES, Alex Sandro. Ambientes Virtuais de Aprendizagem para uma Educação mediada por tecnologias digitais. In: SANTOS, Edméa O.; PIMENTEL, Mariano; SAMPAIO, Fábio F. (Org.). **Informática na Educação: autoria, mídia, letramento, inclusão digital**. Porto Alegre: Sociedade Brasileira de Computação, 2019. (Série Informática na Educação, v.5) Disponível em: <https://ieducacao.ceie-

br.org/ambientesVirtuaisDeAprendizagemParaUmaEducacaoMediadaPorTecnologias Digitais/>

Portaria nº 343/2020, de 17 de março de 2020.

#### **Livros da Editora Pipa Comunicação**

São um estúdio de criação visual e editora especializada em edição de livros, consultoria e desenvolvimento de projetos inovadores em comunicação e design aplicados à educação. Eles editaram vários livros que orientam com ricas diagramações metodologias de ensino com tecnologia: Arquivos Gratuitos

#### **Recursos sugeridos por universidades**

- A Univesp abriu o conteúdo de quase 300 disciplinas disponíveis na UNIVESP para ajudar quem precisa de material didático neste momento: Integra
- CMU Offers Free Resources To Support Remote Teaching
- https://m-cacm.acm.org/careers/243537-free-online-course-to-support-highereducation-faculty-during-pandemic

#### **Cursos online recomendados**

● TTO 1 - OpenLearn - Open University - TTO 1

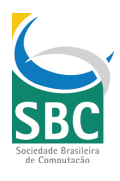

● Handbook on Facilitating Flexible Learning During Educational Disruption: The Chinese Experience in Maintaining Undisrupted Learning in COVID-19 Outbreak